# **Hewlett Packard Enterprise**

 $\overline{\phantom{0}}$ 

# WB.15.16.0012m Release Notes

#### **Abstract**

This document contains supplemental information for the WB.15.16.0012m release.

Part Number: 5200-0171 Published: February 2016 Edition: 1

#### © Copyright 2016 Hewlett-Packard Development Company, L.P.

Confidential computer software. Valid license from HP required for possession, use or copying. Consistent with FAR 12.211 and 12.212, Commercial Computer Software, Computer Software Documentation, and Technical Data for Commercial Items are licensed to the U.S. Government under vendor's standard commercial license.

The information contained herein is subject to change without notice. The only warranties for HP products and services are set forth in the express warranty statements accompanying such products and services. Nothing herein should be construed as constituting an additional warranty. HP shall not be liable for technical or editorial errors or omissions contained herein.

#### **Acknowledgments**

Microsoft®, Windows®, and Windows Server® are U.S. registered trademarks of the Microsoft group of companies.

# Contents

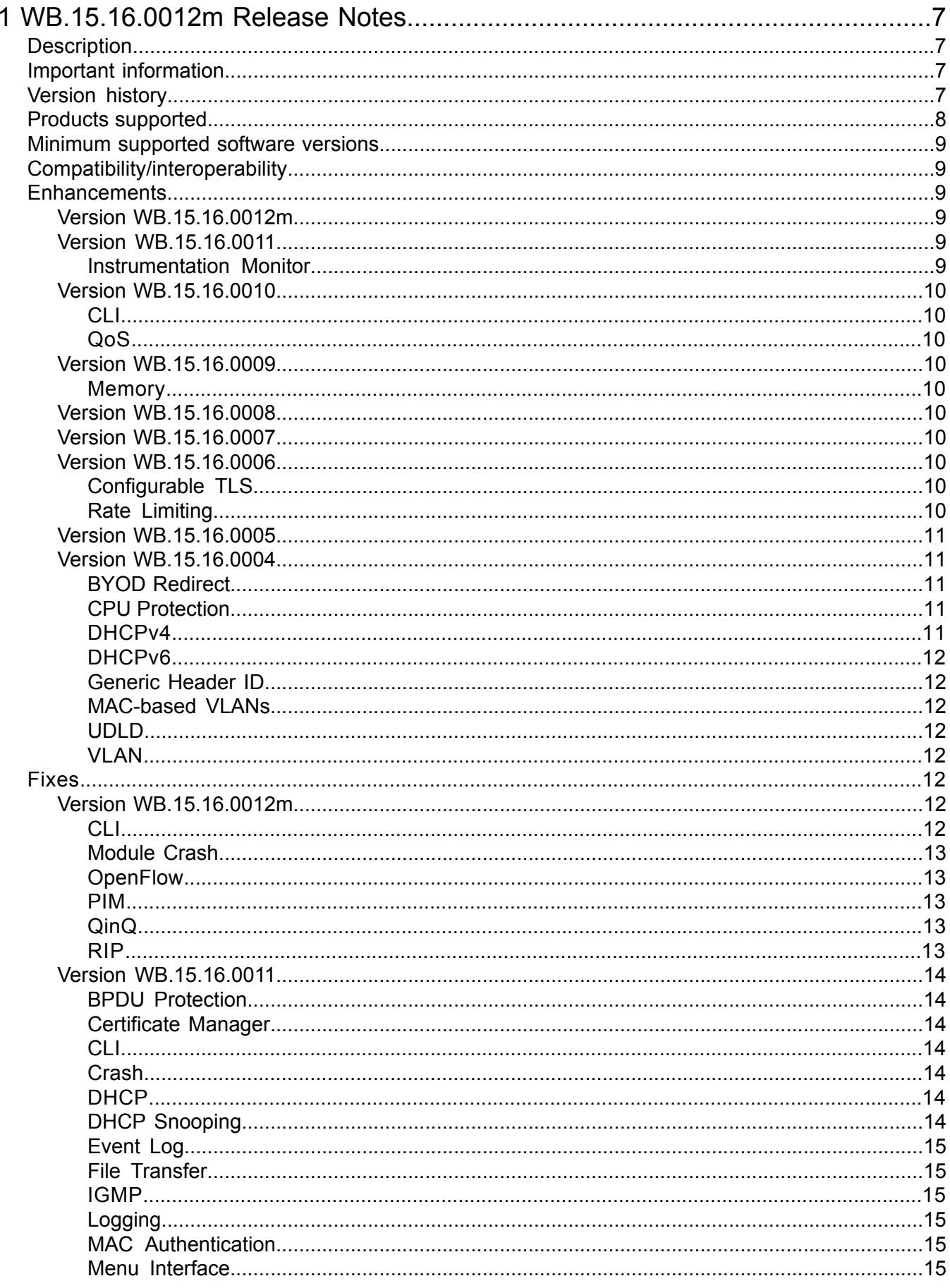

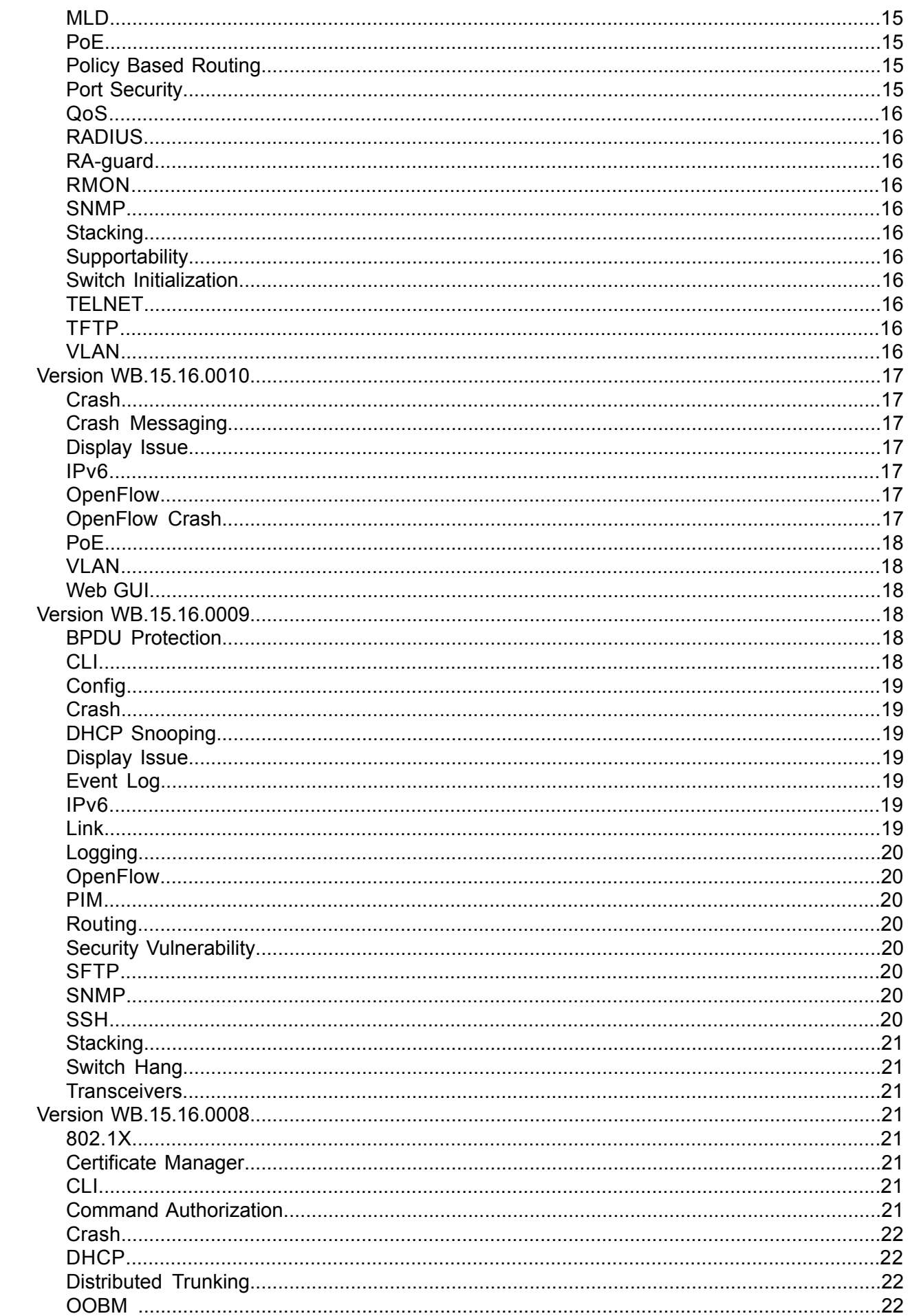

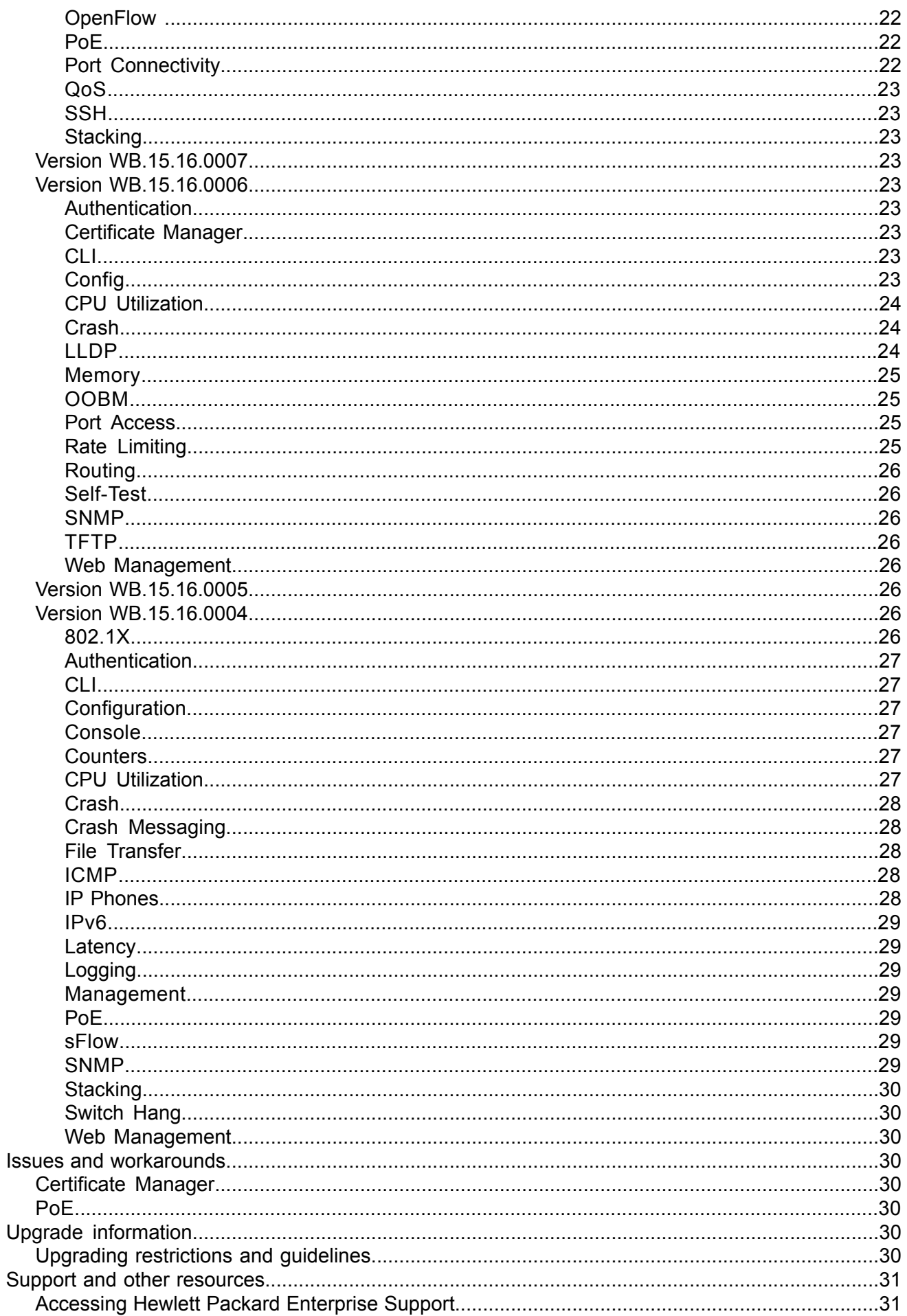

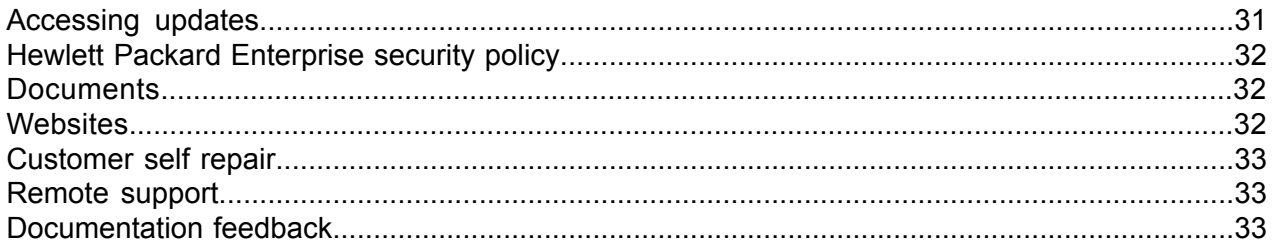

# <span id="page-6-0"></span>1 WB.15.16.0012m Release Notes

# **Description**

<span id="page-6-1"></span>This release note covers software versions for the WB.15.16 branch of the software.

Version WB.15.16.0004 was the initial release of Major version WB.15.16 software. WB.15.16.0004 includes all enhancements and fixes in the WB.15.15.0006 software, plus the additional enhancements and fixes in the WB.15.16.0004 enhancements and fixes sections of this release note.

Product series supported by this software:

<span id="page-6-2"></span>• HPE 2920 Switch Series

# Important information

<span id="page-6-3"></span>To avoid damage to your equipment, do not interrupt power to the switch during a software update.

# Version history

All released versions are fully supported by HPE, unless noted in the table.

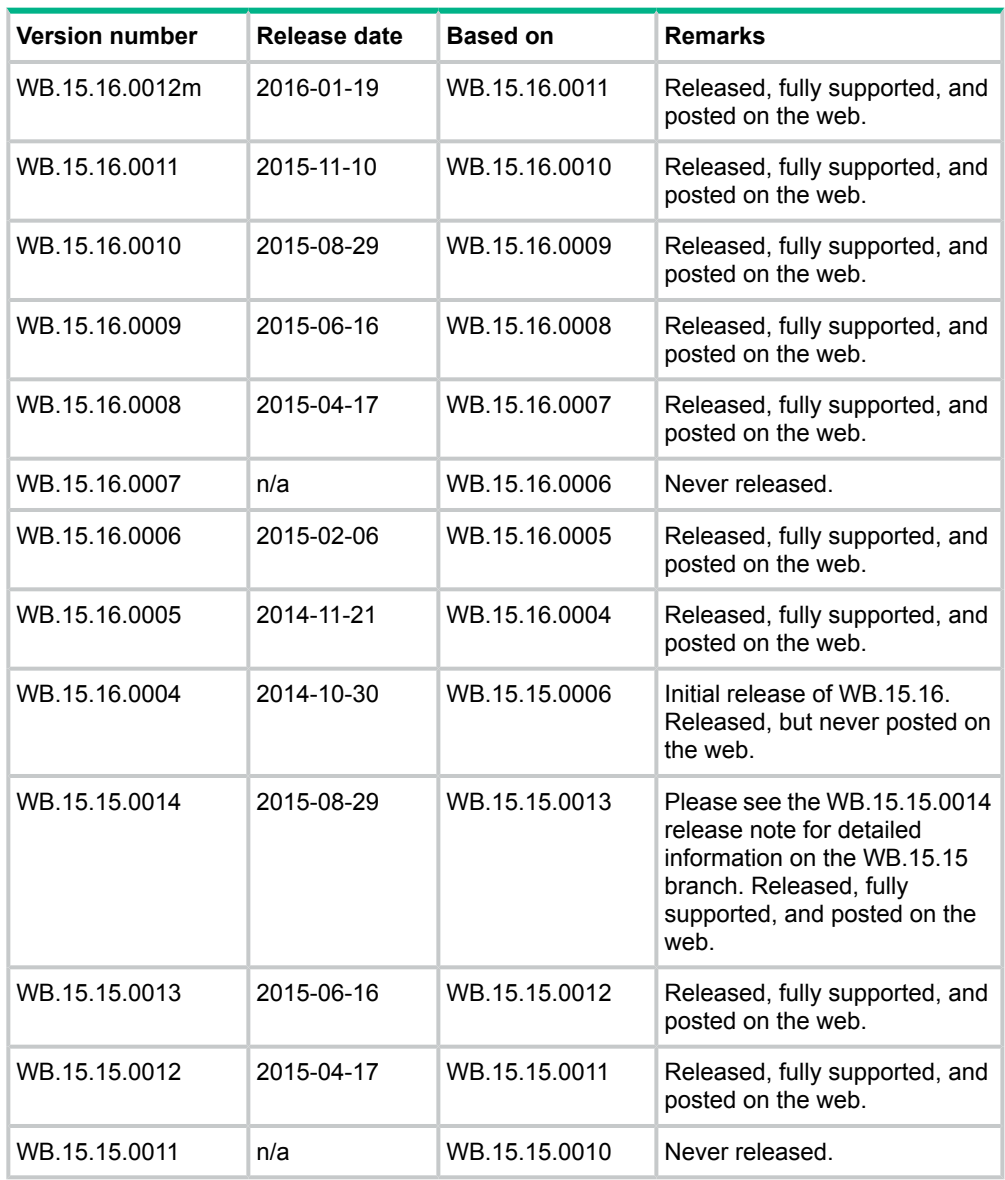

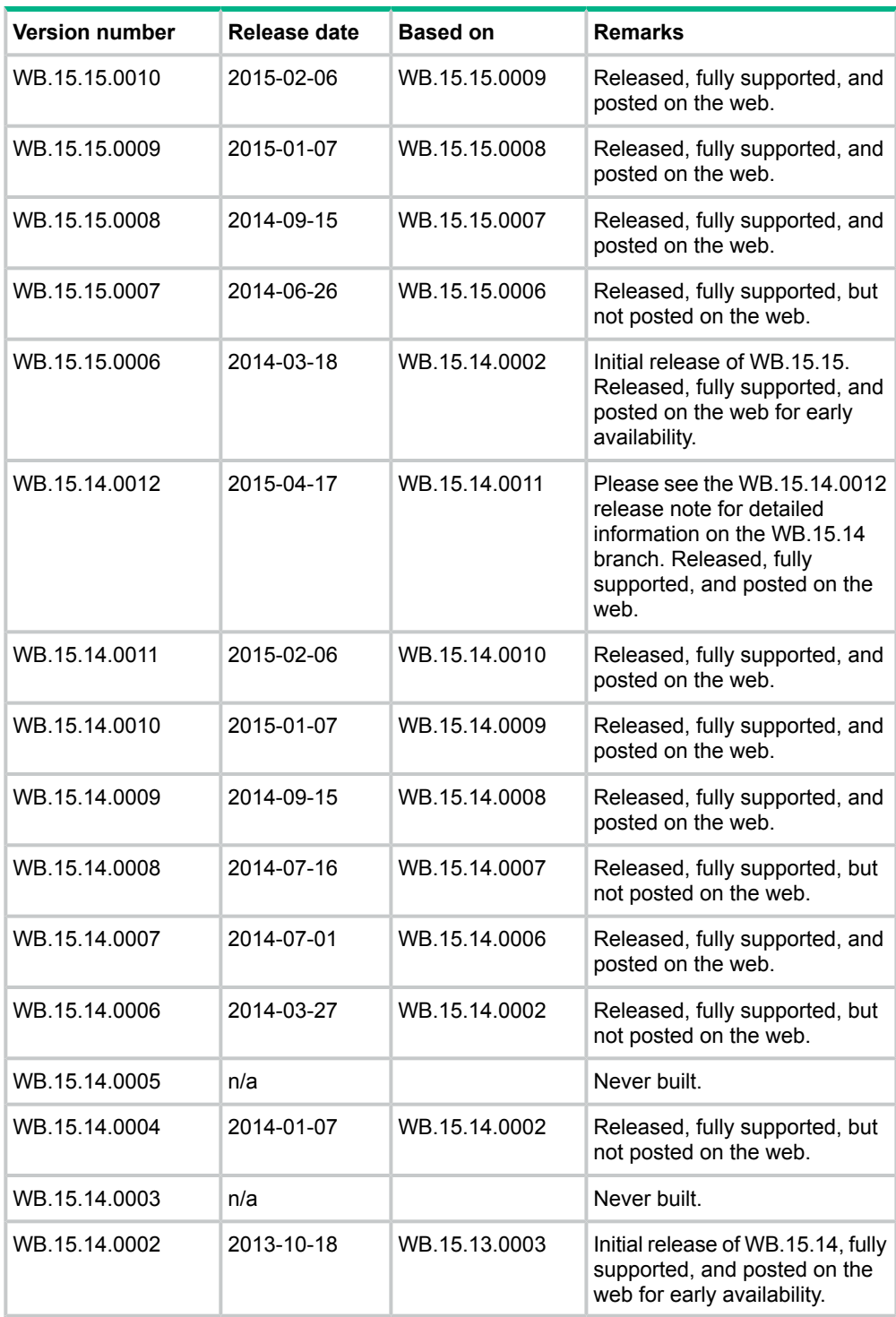

# <span id="page-7-0"></span>Products supported

This release applies to the following product models:

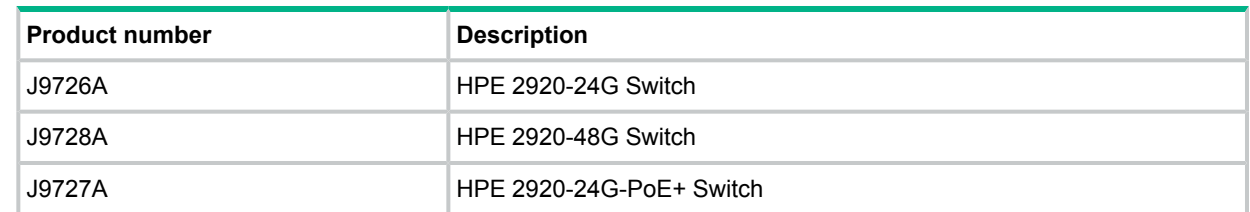

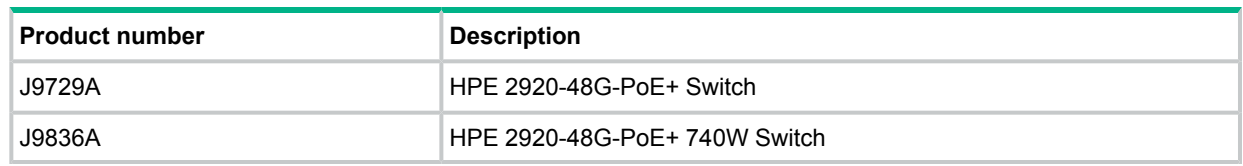

# <span id="page-8-0"></span>Minimum supported software versions

**NOTE:** If your switch or module is not listed in the below table, it runs on all versions of the software.

<span id="page-8-1"></span>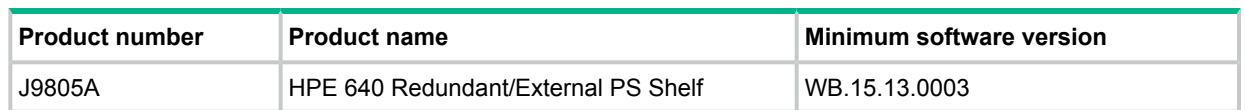

# Compatibility/interoperability

The switch web agent supports the following operating system and web browser combinations:

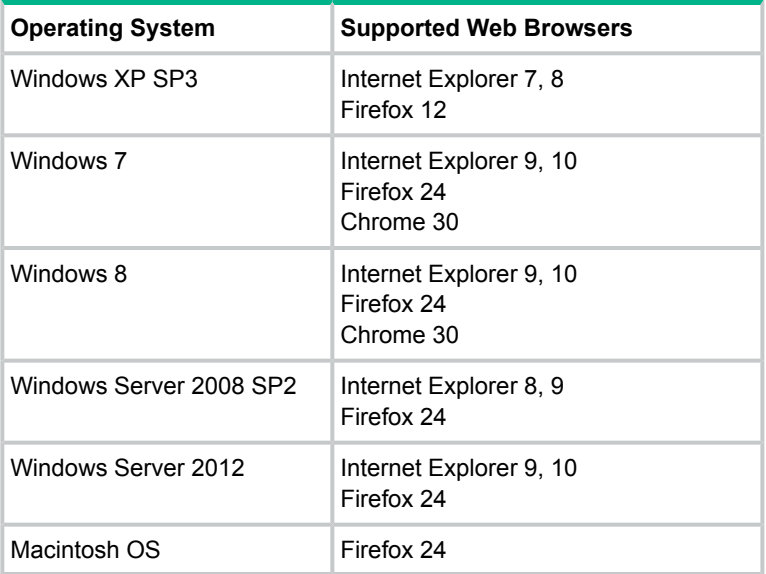

# <span id="page-8-2"></span>**Enhancements**

<span id="page-8-3"></span>This section lists enhancements found in the WB.15.16 branch of the software. Software enhancements are listed in reverse-chronological order, with the newest on the top of the list. Unless otherwise noted, each software version listed includes all enhancements added in earlier versions.

<span id="page-8-4"></span>**NOTE:** The number that precedes the enhancement description is used for tracking purposes.

# Version WB.15.16.0012m

<span id="page-8-5"></span>No enhancements are included in version WB.15.16.0012m.

# Version WB.15.16.0011

# Instrumentation Monitor

**CR\_0000164159** This feature enhances switch instrumentation and diagnostic capability.

# <span id="page-9-0"></span>Version WB.15.16.0010

# CLI

<span id="page-9-2"></span><span id="page-9-1"></span>**CR\_0000171261** New CLI is introduced to enable resetting the PoE controller and restore functionality on the affected port(s): power-over-ethernet poe-reset port *<port name>*

# QoS

<span id="page-9-3"></span>**CR\_0000172606** The Web UI can now display a port range when setting QoS, instead of displaying only the first port in the range.

<span id="page-9-4"></span>Version WB.15.16.0009

# **Memory**

<span id="page-9-5"></span>Enhancements were made to optimize memory usage.

# Version WB.15.16.0008

<span id="page-9-6"></span>No enhancements are included in version WB.15.16.0008.

# Version WB.15.16.0007

<span id="page-9-8"></span><span id="page-9-7"></span>Version WB.15.16.0007 was never released.

# Version WB.15.16.0006

# Configurable TLS

**CR\_0000160085** Configurable TLS version and enforcing the use of a specific cipher suite.

The National Institute of Standard and Technology (NIST) has provided requirements for the use of TLS in Special Publication 800-52. These requirements state that a minimum version of TLS must be enforced, as well as the use of specific cipher suites. In order to meet these requirements, the software has been modified to support enforcing minimum versions of TLS and specify which cipher suites are to be used.

As a TLS client, the switch will advertise the configured preferences for the TLS version and cipher suite to the server. If the server does not support the cipher suite or negotiates a lower TLS version, the connection between client and server will be terminated. As an HTTPS server, the switch will check the TLS version and cipher suite advertised by the client. Should it detect a mismatch with the configured TS version or cipher suite for the application, the connection will be terminated.

The following new CLI command has been implemented in order to configure the minimum TS version and cipher suite:

```
[no] tls application { web-ssl | openflow | syslog | tr69 | all }
lowest-version \{ tls1.0 \| tls 1.1\| tls 1.2 \| default \} cipher \{aes256-sha256 | aes256-sha | aes128-sha256 | aes128-sha | des3-cbc-sha
| ecdh-rsa-aes128-gcm-sha256}
```
The MIB HP-ICF-TLS-MIN-MIB (OID string: 1.3.6.1.4.1.11.2.14.11.5.1.112) has been implemented to provide support for the feature via SNMP.

# Rate Limiting

**CR\_0000158994** Two new features have been implemented:

**1.** Guaranteed Minimum Bandwidth (GMB) on trunk interfaces

Up to now, it was not possible to configure GMB on aggregated interfaces (trunks). This has now been changed.

GMB allows a user to assign bandwidth percentages to a port's queues. The port queues will be serviced in descending order, up to the configured bandwidth percentage. When the configured limit has been reached, the software will service the next highest priority queue. When the queue has been fully serviced, but the limit has not yet been reached, remaining bandwidth will be offered to the next queue to be serviced. Any leftover bandwidth within a servicing window is then made available to the top priority queue.

It is also possible to configure 'strict priority queuing', which means that the highest priority queue may consume as much bandwidth as necessary, even if that will starve lower priority queues.

Note that even though GMB can now also be applied to a trunk, the actual GMB bandwidth percentages are applied to the physical ports that are a member of the trunk.

Configuring GMB on dynamic LACP trunks, Distributed Trunking interfaces, and Mesh ports will not be supported. The enhancement applies only to statically configured trunk ports.

**2.** Queue-based Rate Limiting for Egress Traffic

Rate Limiting percentages can now also be configured on a per-port queue basis and will be applied to the traffic exiting the port.

The following new CLI command has been implemented to configure the feature:

```
[no] interface <port | trunk > rate-limit queues out percent [<queue
%> <queue %> <queue %> <queue %> <queue %> <queue %> <queue %> <queue
%> ]
```
The following objects have been added to the HP-ICF-RATE-LIMIT-MIB in order to support the feature in SNMP:

```
hpEgressRateLimitPortQueueControlMode (.1.3.6.1.4.1.11.2.14.10.2.14.1.4.1.2.1.6)
hpEgressRateLimitPortQueueIndex (.1.3.6.1.4.1.11.2.14.10.2.14.1.4.1.5.1.1)
hpEgressRateLimitPortQueueMax (.1.3.6.1.4.1.11.2.14.10.2.14.1.4.1.5.1.2)
```
# Version WB.15.16.0005

<span id="page-10-2"></span><span id="page-10-1"></span>No enhancements are included in version WB.15.16.0005.

# Version WB.15.16.0004

# BYOD Redirect

<span id="page-10-3"></span>**CR\_0000152339** BYOD redirect. The switch can now be configured for BYOD (Bring Your Own Device) redirect, which sends the device's credentials to a BYOD server such as IMC, that is configured to control network access.

# CPU Protection

<span id="page-10-4"></span>**CR\_0000124429** A port can receive a high volume of spanning tree BPDUs when there is a loop in the connected network. This enhancement prevents the switch CPU from being overwhelmed by limiting the rate at which those BPDUs are sent to the CPU. For more information, see the *HP Switch Software Advanced Traffic Management Guide* for your switch.

### DHCPv4

**CR\_0000128651** DHCPv4 server. The switch can now be configured as a DHCPv4 server. For more information, see the *HP Switch Software Management and Configuration Guide* for your switch.

# DHCPv6

<span id="page-11-0"></span>**CR\_0000144107** DHCPv6 hardware addresses. The switch can be configured with option 79 to instruct DHCPv6 relay agents to forward client link-layer addresses. For more information, see the *HP Switch Software Management and Configuration Guide* for your switch.

<span id="page-11-1"></span>**CR\_0000137520** DHCPv6 snooping and Dynamic IP Lockdown for IPv6 (DIPLDv6) are now supported. For more information, see the *HP Switch Software Access Security Guide* for your switch. These features are not yet supported for YB-software switches.

### Generic Header ID

<span id="page-11-2"></span>**CR\_0000144861** Generic header ID in configuration file. The switch now allows addition of a generic header ID to configuration files saved on a server. This is used for DHCP Option 67 download requests for configuration files. For more information, see the *HP Switch Software Management and Configuration Guide* for your switch.

#### MAC-based VLANs

<span id="page-11-3"></span>**CR\_0000128831** MAC-Based VLANs (MBV) Enable/Disable. MBV enable/disable options are available using CLI and SNMP. For more information, see the "Web-based and MAC Authentication", and the "Port-Based and User-Based Access Control (802.1X)" chapters in the *HP Switch Software Access Security Guide* for your switch.

### UDLD

<span id="page-11-4"></span>**CR\_0000147189** UDLD Verify Before Forwarding. Unidirectional Link Detection (UDLD) has been enhanced to account for the situation when the link to the directly-connected device is up, but there is no link on one segment of the path to the remote device. For more information, see the *HP Switch Software Management and Configuration Guide* for your switch.

#### VLAN

<span id="page-11-5"></span>**CR\_0000145339** VLAN Precedence. Beginning with 15.06 software, if a VLAN is added to a port while authenticated clients are connected to that port, the VLAN addition is delayed until all authenticated clients are disconnected. This enhancement allows a tagged VLAN to be applied immediately to a port that has connected authenticated clients. For more information, see the *HP Switch Software Advanced Traffic Management Guide* for your switch.

# Fixes

<span id="page-11-6"></span>This section lists released builds that include fixes. Software fixes are listed in reverse-chronological order, with the newest on the top of the list. Unless otherwise noted, each software version listed includes all fixes added in earlier versions.

<span id="page-11-7"></span>**NOTE:** The number that precedes the fix description is used for tracking purposes.

# Version WB.15.16.0012m

### CLI

**CR\_0000157943** When the CLI command copy command-output 'show tech all' is executed, it is possible that the switch will run out of free memory and a trigger an unexpected reboot (crash) when memory allocation fails. The risk of this problem occurring is higher when other switch tasks have consumed a large portion of free memory.

Note that the first task or process to fail to allocate memory will be the one that will be displayed in the crash message, so the event log and crash messaging may vary. One example message is as follows:

Software exception at svc misc.c:858 -- in 'mCnfTrMgr', task ID = 0xa9f7c40 –> Failed to malloc 3032 bytes

When insufficient resources are available to copy the requested output to a file, the process will be terminated automatically. When this happens, the following message will be displayed to the CLI and logged: The command was terminated prematurely because the output exceeded the maximum memory limit.

## Module Crash

<span id="page-12-0"></span>**CR\_0000182957 Symptom:** In certain conditions when hot-swapping chassis modules, the standby management module of a redundant management switch may crash with an error message indicating a Duplicate Soloist error.

**Scenario:** In a redundant switch with dual management modules, upon a chassis module hotswap, the standby management module may crash reporting an error message similar to Software exception at nsr *<…>*. Duplicate soloists *<…>*.

<span id="page-12-1"></span>**Workaround:** To recover the crashed management module, perform a swap of the management module.

# **OpenFlow**

**CR\_0000182988 Symptom:** Incorrect meter statistics are returned to the SDN controller.

<span id="page-12-2"></span>**Scenario:** Statistics meter for matching traffic to the configured traffic flows is not correctly measured when sent to the SDN controller.

#### PIM

**CR\_0000177574 Symptom:** In a PIM-SM topology with redundant path from RP to Source, when topology changes also force changes in the shortest path to Source, some of the receivers might not receive multicast streams via an existing alternate path.

<span id="page-12-3"></span>**Scenario:** When a unicast routing change occurs in a PIM-SM network that triggers PIM-SM election of a new next hop PIM neighbor router via the shortest path, some receivers might not receive multicast traffic from the alternate route.

**Workaround:** Rejoin the multicast group.

### QinQ

**CR\_0000177736 Symptom:** QinQ mode is not correctly removed when the switch is restored to a non-QinQ configuration.

<span id="page-12-4"></span>**Scenario:** When a switch configured for QinQ mode is restored to factory-default configuration or to a non-QinQ mode configuration file, some residual QinQ configuration will cause QinQ mode to be re-enabled.

**Workaround:** Disable QinQ mode from CLI prior to restoring the switch to another non-QinQ configuration or to factory default.

#### RIP

**CR\_0000177096 Symptom:** RIP peering may not be properly established when a VLAN interface is reconfigured.

**Scenario:** After deleting a VLAN that is configured for RIP and then reconfiguring that same VLAN, RIP peers are not properly formed on that VLAN.

**Workaround:** Disable and re-enable RIP router on the VLAN interface or at the global configuration level should result in a working peering with the RIP neighbor router.

# <span id="page-13-0"></span>Version WB.15.16.0011

## BPDU Protection

<span id="page-13-2"></span><span id="page-13-1"></span>**CR\_0000176611** Under extended traffic oversubscription on flow-controlled ports, Spanning Tree BPDUs or other packets might occasionally be dropped.

## Certificate Manager

<span id="page-13-3"></span>**CR\_0000171714** After a reboot, the switch displays the wrong status for a TA profile with self-signed certificate, such as Pending Root Certificate Installation.

## CLI

**CR\_0000174064** There is a discrepancy between the Management and Configuration Guides and implemented CLI:

The Management and Configuration Guides show lldp config PORT-LIST dot3TlvEnable poeplus\_config.

CLI command implementation shows lldp config PORT-LIST dot3TlvEnable poe\_config.

Workaround: Use the lldp config PORT-LIST dot3TlvEnable poe config command syntax.

**CR\_0000180373** After removing the static-group joins and immediately adding IGMP static-group joins for the same group, the CLI routine gives an error message and the token for that group is not deleted or freed.

<span id="page-13-4"></span>**Workaround:** Do not remove and immediately re-add the same IGMP static-group joins for the same group.

#### Crash

**CR\_0000180705** In rare cases when attempting to configure the switch through the MENU or WEBUI interfaces or via a net management application, the switch might crash with the following signature:

.Active system went down: 09/10/15 12:55:32 K.15.18.0006 349 Health Monitor: Invalid Instr Misaligned Mem Access HW Addr=0x00000000 IP=0x0 Task='mSnmpCtrl' Task ID=0xa995840 sp:0x4206ea8 lr:0x86400 msr: 0x02029200 xer: 0x00000000 cr: 0x24000400

<span id="page-13-5"></span>**Workaround:** When configuring the switch, use only the CLI interface. Avoid using the MENU, WEBUI, or net management applications, such as IMC to configure the switch.

**CR\_0000181774** The show statistics policy command might cause the switch to crash in certain configurations with maximum meters.

# DHCP

<span id="page-13-6"></span>**CR\_0000170807** The switch could crash when 'display this' is applied under the dhcp-server pool configuration mode with an error message similar to Software exception at hwBp.c:218 -- in 'fault\_handler'.

**CR\_0000180195** Fix applied to make the DHCPACK packet being sent by the DHCP Server in response to a DHCPINFROM use the MAC Address of the client as destination instead of a broadcast address.

### DHCP Snooping

**CR\_0000177144** There is a discrepancy between the DHCP-snooping binding database and the value reported by the dynamic binding counter.

# Event Log

<span id="page-14-1"></span><span id="page-14-0"></span>**CR\_0000155327** Slot crashes are logged as **Warning** rather than **Major** events.

# File Transfer

<span id="page-14-2"></span>**CR\_0000175506** In certain circumstances, a file transfer does not complete and causes the switch to get into the permanent Download is in progress, you cannot reboot now! state.

## IGMP

**CR\_0000157996** Removing and re-adding IGMP static groups could result in an Inconsistent value error message.

<span id="page-14-3"></span>**Workaround:** After deleting the static group, wait for 3 seconds before re-adding it.

# Logging

<span id="page-14-4"></span>**CR\_0000155606** IPv4 duplicate address detection log message is added to the RMON logs.

### MAC Authentication

<span id="page-14-5"></span>**CR\_0000157903** With mac-auth failure-redirect feature configured as FQDN, loss of connectivity could be experienced at end points.

**CR\_0000176044** Updated Local Mac Authentication (LMA) OUIs list of Cisco IP-phones.

## Menu Interface

<span id="page-14-6"></span>**CR\_0000179336** An Invalid value error message is received when using the Menu Interface to switch from DHCP/Bootp to a manual IP address configuration when the DHCP IP address is already assigned to the VLAN interface without editing the current IP address configuration.

## MLD

<span id="page-14-7"></span>**CR\_0000135443** Node Local addresses in MLD Query/Report are not being dropped.

### PoE

**CR\_0000173739** When a powered PD is physically removed from a powered port, the PoE controller does not stop providing power to the port. This condition will trigger when the PSE is under a heavy load involving 12 or more active PDs. A PoE Controller firmware update is provided to update the PoE controller to version 38. The upgrade executes automatically when the switch is booted for the first time. Because the upgrade process needs to run, the boot process will take approximately 40 seconds longer than normal. When the upgrade has successfully completed, the following event log message will be recorded:

04753 Ports *<port list>*: PoE Software updated from version 04 to 38.

<span id="page-14-8"></span>In the event that the POE controller firmware update is interrupted, an event log message similar to the following will be recorded:

<span id="page-14-9"></span>Ports 1-12: PoE Software update failed with error code 0x00000006. Contact support for assistance.

# Policy Based Routing

**CR\_0000173164** After a lost and restored connectivity between the switch and the PBR specified next-hop, the switch routes traffic conforming to match rules, as well as traffic conforming to ignore rules to the PBR next-hop.

# Port Security

**CR\_0000148880** Switch fails to learn maximum MAC addresses on ports when port security is enabled.

# QoS

<span id="page-15-1"></span><span id="page-15-0"></span>**CR\_0000175792** The show class config and show policy config commands do not display complete output when large numbers of QoS classes or policies are configured.

### RADIUS

<span id="page-15-2"></span>**CR\_0000177823** RADIUS accounting packets are sent with the wrong Class-ID attribute when transitioning from a machine authorization to a user authorization for the same client.

# RA-guard

<span id="page-15-3"></span>**CR\_0000177104** The error message displayed when enabling IPv6 ra-guard on a dynamic trunk has been updated to display IPv6 RA-guard is not supported for dynamic trunks.

# RMON

<span id="page-15-4"></span>**CR\_0000144373** When RMON alarms are enabled on the switch, unintended characters are printed in the logs of the triggered alarm.

## SNMP

**CR\_0000177848** Restoring from backup configuration files with SNMPv3 enabled or QinQ, SVLAN triggers an unexpected switch reboot.

<span id="page-15-5"></span>**CR\_0000181295** Running SNMP on dot3StatsDuplexStatus OID using an index of 0 causes the switch to crash.

# **Stacking**

<span id="page-15-6"></span>**CR\_0000173162** The J number of stacked devices is not properly reported in entPhysicalVendorType OID.

# **Supportability**

<span id="page-15-7"></span>**CR\_0000150068** Additional information is reported in the CLI command show tech buffers.

**CR\_0000156177** Core dump files are still generated when the feature is disabled.

### Switch Initialization

<span id="page-15-8"></span>**CR\_0000171369** When communicating with the switch (for example, SCP, SSH, Telnet) over a connection with IP fragments where some IP fragments are getting dropped, transfers stall or take an excessive amount of time.

### TELNET

<span id="page-15-10"></span><span id="page-15-9"></span>**CR\_0000173508** After a redundancy switchover in a stacking switch, enabling the Telnet server could lead to a switch crash.

### **TFTP**

**CR\_0000165110** Transferring files via TFTP could result in a crash in case RAMFS is running out of space.

# **VI AN**

**CR\_0000169998** A port becomes an untagged member in more than one VLAN when the changes to the port's tagged/untagged VLAN membership are made in the CLI Menu.

**Workaround:** Reset the switch, reset the module, or power cycle the switch.

# <span id="page-16-0"></span>Version WB.15.16.0010

#### Crash

<span id="page-16-1"></span>**CR\_0000170286** Inserting or removing a module results in reloading the configuration, which can lead to a switch crash with a message similar to Software exception in ISR at btmDmaApi.c:440.

<span id="page-16-2"></span>**CR\_0000171328** When entering Fail Standalone Mode in a dual SDN controller configuration (for example, the active controller disconnected) and all the controllers are disabled, the switch might crash with a message similar to Software exception at ovsUtil.c:4761 -- in 'mOFCtrlTask'.

#### Crash Messaging

<span id="page-16-3"></span>**CR\_0000153706** Boot history and event log messaging in stacked switches are displaying mismatching crash information.

### Display Issue

<span id="page-16-4"></span>**CR\_0000161014** Traffic counters that exceed the 32-bit value result in negative values in the output of CLI command display interface PORT-NUM.

#### IPv6

<span id="page-16-5"></span>**CR\_0000172573** Configuring a port for IPv6 ra-guard and adding the port to a new or existing trunk results in the generic error message Operation failed on Port X##: General error.

#### **OpenFlow**

**CR\_0000172370** When a controller sends a flow-stats request, the switch sends a flow stats reply, the last header of this reply should have the flag value for OFPMPF\_REPLY\_MORE of 0, not 1.

<span id="page-16-6"></span>**CR\_0000174751** If an OpenFlow rule containing an invalid VLAN (for example, a VLAN that has been deleted) is processed, it can result in the switch or module rebooting unexpectedly (crashing).

#### OpenFlow Crash

**CR\_0000163321** When an invalid meter ID is configured for an aggregate OpenFlow instance in the switch, an unexpected reboot might occur, logging a message similar to the following: Software exception at inlines.h:83 -- in 'mSnmpCtrl', task ID = 0x13b11840.

**CR\_0000163347** The switch might reboot unexpectedly (crash) while disabling and enabling a link that connects multiple Openflow controllers.

**CR\_0000169768** The switch might reboot unexpectedly (crash) while enabling OpenFlow, due to a problem computing the TCAM resources that would allow OpenFlow lookups. Crash messaging is similar to the following:  $Software$  exception at  $hwBp.c:218$  -- in 'fault handler', task ID = 0x3f602380.

**CR\_0000172055** Enabling aggregate OpenFlow instance when the controller-interface is configured to OOBM may lead to a switch crash with a message similar to Software exception at aqTcamInterface.c:1865 -- in 'eOFNetTask'.

**CR\_0000172595** Adding an unsupported chained group to the switch using VAN SDN controller might lead to a switch crash with a message similar to Software exception at hwBp.c:218 -- in 'fault handler'.

**CR\_0000173380** When Network Optimizer is programming QOS Rules followed by an equal or higher priority rule, the switch might crash with a message similar to Software exception at arenal chassis slot sm.c:3597.

# PoE

<span id="page-17-0"></span>**CR\_0000169265** After an electrical surge or ESD charge on a PoE port, the switch might exhibit BAD FET messages, which indicate a failure to deliver PoE on those ports. Event log messages appear similar to the following: W  $04/02/15$  07:58:49 02562 ports: Port  $1/1$ : Possible bad FET/PSE supplying PoE

power - suggest configuring other end of link with "no power"

<span id="page-17-1"></span>W 04/02/15 07:58:49 00567 ports: port 1/1 PD Other Fault indication.

### VLAN

<span id="page-17-2"></span>**CR\_0000172434** VLAN table is not displayed in Web UI when the switch is configured with 51 or more VLANs and 60 or more active ports.

#### Web GUI

<span id="page-17-4"></span><span id="page-17-3"></span>**CR\_0000172729** When a VLAN is created with a name containing an apostrophe, the Web GUI troubleshooting pages appear to be blank.

# Version WB.15.16.0009

#### BPDU Protection

<span id="page-17-5"></span>**CR\_0000153533** If the switch receives BDPU config information with missing 'Forwarding' or 'Version' details, it incorrectly treats the message as a valid BDPU, resulting in spanning tree instability.

#### CLI

**CR\_0000157943** When the CLI command copy command-output 'show tech all' is executed, it is possible for the switch to run out of free memory and trigger an unexpected reboot (crash) when memory allocation fails. Conditions that increase the risk of this problem are the production of a file larger than 70 MB, or execution of the command when other switch tasks have consumed a large portion of free memory. Note that the first task or process to fail to allocate memory will be the one that is displayed in the crash message, so the event log and crash messaging may vary. One example message is as follows: Software exception at svc\_misc.c:858 -- in 'mCnfTrMgr', task ID = 0xa9f7c40 -> Failed to malloc 3032 bytes. When insufficient resources are available to copy the requested output to a file, the process is terminated automatically. When this happens, the following message is displayed to the CLI and logged: The command was terminated prematurely because the output exceeded the maximum memory limit.

**CR\_0000159271** In some configuration contexts (for example, ip-access list and vlan), the IPv4 CLI commands (such as IP source-lockdown) are actually configuring the feature for IPv6.

**CR\_0000163219** After issuing the CLI command clear statistics global, two problems might appear in the output of show interface ethernet *<port ID>*:

- **1.** The values of Bytes Rx and Bytes Tx are no longer displayed as comma-separated values. This applies to counter values from 2,147,483,647 through 4,294,967,295. Other counters than the number of bytes sent and received also appear to be affected by the same display issue (for example, Unicast counters and Deferred Tx).
- **2.** After entering clear stat global, the format of the output of show interface ethernet *<port>* shifts two places. The missing space might appear at Giant Rx – Late Collisions, but where the space is added can differ.

**CR\_0000172046** The commands show lldp info local-device and show lldp info remote-device sometimes fail to display the correct information when the switch is not connected to any remote device.

# Config

<span id="page-18-0"></span>**CR\_0000167908** When stacking is enabled, Manager and Operator passwords are set, and mirror-port or switch-interconnect are configured, the output of the command show running-config displays garbage entries, instead of Operator and Manager password configuration.

<span id="page-18-1"></span>**CR\_0000170324** When a change is made from the CLI in the **Switch Configuration – Port/Trunk Settings** menu, the change is not saved, resulting in an Unable to save field error.

# Crash

**CR\_0000164064** When a free radius authenticated user attempts to HTTPS to the switch web management GUI of the 2530-24G, the switch crashes with Health Monitor: Read Error Restr Mem Access Task='tHttpd'.

**CR\_0000166340** An SNMP crash occurs during PCM discovery on 2620 and 2650, if an Avaya phone is connected to the switch that advertises an organizational OUI value 00-00-00 (all zeros), or any neighbor entry contains an all zero OUI type TLV, during walkmib on the switch.

**Workaround:** Change the **lidp admin** status to  $\text{txonly}$  on the link that is connected to the specific Avaya phone.

**CR\_0000168119** Switch may crash in an unknown state over a very long period when a rare set of Web operations occur.

<span id="page-18-2"></span>**CR\_0000168194** The switch might restart with an error message similar to the following during a session logout, kill, or timeout: Software exception crash at multMgmtUtil.c:151 -- in 'mOobmCtrl', task ID = 0x13b15e00-> Internal error.

# DHCP Snooping

<span id="page-18-3"></span>**CR\_0000160884** When DHCP-snooping is enabled, if any ports are configured as untrusted, DHCP packets are sent to those ports.

# Display Issue

<span id="page-18-4"></span>**CR\_0000167906** When the alert log is sorted by date/time, items are sorted (erroneously) alphabetically by day of the week, rather than day of the month.

# Event Log

<span id="page-18-5"></span>**CR\_0000171023** During incorrect login attempts, a message is only logged to the event log after 3 attempts. A change has been made to log incorrect username/password attempt after *each* occurrence.

# IPv6

**CR\_0000167682** The security feature "IP Source Lockdown" is not operating correctly and disrupts IPv6 traffic. This same feature can't be consistently and reliably disabled as expected. This CR includes two issues:

- **1.** IPv4 ip source-lockdown on a port blocks IPv6 traffic in VLANs that do not have IPv4 DSNOOP enabled.
- <span id="page-18-6"></span>**2.** When removing the configuration by disabling 'no ip source-lockdown' globally and then removing the feature from the ports 'no ip source-lockdown 11.13', the feature does not seem to be removed correctly and keeps blocking IPv6 traffic.

This issue occurs when both DIPLD and DIPLDv6 are enabled.

## Link

**CR\_0000169819** When the switch is configured for Rapid-PVST (RPVST), any changes to port path cost takes effect properly. However, when the port is disabled and then re-enabled, the port path cost applied and also advertised to neighbors changes to the default path cost.

# Logging

<span id="page-19-0"></span>**CR\_0000155070** The Alert-Log filter criteria does not work as expected when a substring is used as a filter.

**CR\_0000171737** After logging in to the switch using Operator credentials, and the enable command is then executed with incorrect Manager credentials, the event log erroneously shows the session belonged to Manager username.

<span id="page-19-1"></span>**CR\_0000172072** Event log show log -r does not show an invalid key attempt during an SSH Public Key Login Failure.

# **OpenFlow**

<span id="page-19-2"></span>**CR\_0000170688** When enabling HPE NetworkProtector on the VAN SDN Controller, the switch loses packet buffers until they are depleted and eventually the switch stops functioning and loses management access.

# PIM

**CR\_0000169557** Under certain conditions, an IGMP stream freezes for all in the group. Two examples known to cause this are:

- **1.** When a client directly attached to Core 1 sends a LEAVE for a Group that it is streaming, all other clients watching that Group freeze, until either a GQ is sent out for that Group, or another client sends a new Join for that group, after which all other clients resume streaming that group again.
- <span id="page-19-3"></span>**2.** When there are clients directly attached to Core 2, the LAST leave causes clients directly connected to Core 1 to freeze.

# Routing

<span id="page-19-4"></span>**CR\_0000162176** Under stress conditions, the switch sometimes enters a state where it does not send an ARP to a particular destination and it becomes unreachable on the customer network.

**Workaround/Proof of issue:** Initiate a ping from the switch to the unreachable destination to restore connectivity to that destination through this switch.

# Security Vulnerability

<span id="page-19-5"></span>**CR\_0000162428** If the CLI command verify signature flash [primary] or [secondary] is issued more than once, it shows inconsistent results though the signature has already been verified.

<span id="page-19-6"></span>**CR\_0000166717** Login is permitted with the default username Manager, even when the Manager username has been changed to a custom username.

### SFTP

<span id="page-19-7"></span>**CR\_0000162987** Management modules go out of synchronization and fail to recover when large SFTP copies or a large number of SFTP copies are performed.

### SNMP

**CR\_0000158713** When reading the MIB data for a PSU Product ID J number, the number displayed is truncated by one character.

## **SSH**

**CR\_0000171834** When logging in using Operator credentials for SSH and then executing the enable command with Manager credentials, the user name in the event log does not show the Manager username; it shows Operator mode.

# **Stacking**

<span id="page-20-1"></span><span id="page-20-0"></span>**CR\_0000170433** In a stacked configuration, if the MAC Authentication password is set to a password of exactly 16 characters (max length) and configuration is saved, when the stack reboots, the member switch hangs during reboot.

# Switch Hang

**CR\_0000167470** A software exception occurs similar to: Software exception at  ${\tt_classis\_slot\_sm.c:}$ 3810 -- in 'eChassMgr', task ID = 0x3c93f100^J -> Member halting - non-conduit slave (Ports  $1/1-24,49-50$ ) lost comm  $(4)$ .<sup>^</sup>J Debug slave and master. $\gamma J''$ . This occurs during an arp-age timeout when heartbeat packets are failing to the master. It can occur when a high priority packet is sent to router's mac address.

### <span id="page-20-2"></span>**Transceivers**

<span id="page-20-4"></span><span id="page-20-3"></span>**CR\_0000163290** Some SR J9150A and LRM J9152A transceivers show as NON-HP with K.15.07 and W.15.07 software.

# Version WB.15.16.0008

#### 802.1X

<span id="page-20-5"></span>**CR\_0000164489** 802.1X re-authentication period works if the client connects after the switch is booted. If, however, the switch reboots while clients are connected, it authenticates initially, but no re-authentication occurs.

#### Certificate Manager

**CR\_0000162594** When a TA certificate is present during boot up, the switch may hang/restart with the following error: Software exception at certmgr store.c:1921 -- in 'swInitTask. Triggered when a corrupted certificate is present as TA certificate upon boot up. The system tries to double free and hangs.

<span id="page-20-6"></span>**CR\_0000164093** When an IDEVID certificate is being used to establish TLS connections with a CNM server, the existing signature algorithm is updated from SHA-1 to DER, with new root certificate for the RA server.

# CLI

**CR\_0000159808** When DHCPv6 Snooping is enabled and the switch has recorded a binding on a trunk, the output of the CLI command show dhcpv6-snooping binding displays the trunk ID as a + sign when the trunk ID exceeds four characters. For example, when a binding was learned on Trk11:

MAC Address IPv6-Address VLAN Port Time Left ------------- --------------- ---- ---- -------- f0921c-2312c0 2001::82 1 + 5565

<span id="page-20-7"></span>**CR\_0000163218** The output of the CLI command show interface ethernet *<interface>* becomes misaligned when the value of Total Rx (bps) reaches 100,000,000. When the 9th digit is added to the value of Total Rx, the adjacent line in the output ( $Total Tx (bps)$ ) is shifted one column farther.

### Command Authorization

**CR\_0000160066** The listen-port help command has changed:

Usage: [no] listen-port *<PORT-NUM>*

Description: Specify TCP the port on which the OpenFlow agent of the switch waits (listens) for incoming connections from a OpenFlow controller. The default port number is 6633.

<span id="page-21-0"></span>The Description should be changed to read: Description: Specify the TCP port on which the OpenFlow agent of the switch listens for incoming connections from an OpenFlow controller. The default port number is 6633.

# Crash

<span id="page-21-1"></span>**CR\_0000170037** When a minimum TLS cipher suite version is enforced and a client negotiates a cipher suite, the switch may crash due to a watchdog timer expiry. The crash message may look similar to the following: Software exception at bsp interrupts.c:90 -- in 'fault handler'.

# DHCP

<span id="page-21-2"></span>**CR\_0000156469** Missing CLI command ip dns dhcp is now available.

### Distributed Trunking

<span id="page-21-3"></span>**CR\_0000165004** When Spanning Tree is enabled and the switch is rebooted, after the reboot the DT peer-keepalive port is set to a Spanning Tree 'blocking' state (alternate/discarding). This state prevents the transmission and reception of Distributed Trunking peer-keepalive packets. When the peer-keepalive port is toggled, the port transitions to a correct Spanning Tree Designated/Forwarding state and the peer-keepalive packets is sent and received again.

### OOBM

**CR\_0000157738** The show oobm discovery command sometimes indicates Active Stack Fragment(local only without Active Stack Fragment(discovered), even if show stacking indicates both commander and member correctly with normal stacking connection.

After a stack in chain topology is split, the least commander fragment and the equal split standby fragment stays active until it discovers the other fragment is active over OOBM. If there is no OOBM connected, there are multiple active fragments or active commanders on the network.

<span id="page-21-4"></span>**CR\_0000168719** During a stack split condition, multiple fragments may become active even when all OOBM ports are connected, due to the device failing to receive an IP address via DHCP server.

### **OpenFlow**

**CR\_0000162736** When adding a rule entry to OpenFlow, a TABLE\_FULL ECodeFlowModeFailed error can occur, even when there is space for additional rules.

**CR\_0000163370** Violation of OpenFlow requirement that if the match field OXM\_OF\_IP\_DSCP is used, the ETH TYPE must be 0x0800 or 0x86dd.

<span id="page-21-6"></span><span id="page-21-5"></span>**CR\_0000164665** 3500 OpenFlow does not forward NORMAL with HTTP when COPY and NORMAL are included in an Action Set Flow. HTTP GET requests might be lost once COPY and NORMAL are set in an Action Set Flow. HTTP GET requests are blocked once COPY and NORMAL are set in an Action Set Flow. 3500/6200

### PoE

**CR\_0000146605** All the ports on a module fail to deliver power when a single controller fails.

### Port Connectivity

**CR\_0000161856** If ip igmp static-group *<group-address>* is added to the switch configuration for any VLAN, then upon a warm or cold reboot of the switch, the switch does not establish a link on any Ethernet ports. This issue is also present on stand-alone 2920, with stacking disabled.

# QoS

<span id="page-22-1"></span><span id="page-22-0"></span>**CR\_0000162179** When attempting to remove a configuration line from a QoS policy, the switch returns commit failed. The customer cannot delete the line and has to reload the configuration to recover. Occurs when multiple policies are configured.

# **SSH**

**CR\_0000159714** The output of the display device command over SSH displays incorrectly as a misaligned single line of output, due to no carriage returns between multiple lines. This occurs more frequently if the terminal width is set > 80 characters, when SSH senses the terminal settings on Login.

<span id="page-22-2"></span>**CR\_0000165393** When the SSH client has a keepalive mechanism configured that requires a response from the SSH server on the switch, the SSH client terminates the session after the first keepalive packet is transmitted. This happens because the switch drops the client's keepalive packet due to an incorrect packet length calculation. This issue has been observed using an openSSH client with the ServerAliveInterval configured and the parameter 'want reply' enabled.

# **Stacking**

<span id="page-22-3"></span>**CR\_0000167758** The active fragment reboots when the inactive member is merged in five-member stacking.

# Version WB.15.16.0007

<span id="page-22-5"></span><span id="page-22-4"></span>Never released.

# Version WB.15.16.0006

# Authentication

<span id="page-22-6"></span>**CR\_0000156072** When generating a self-signed certificate or Certificate Sign Request (CSR) in the web interface, the software incorrectly allows the use of non-ASN1 characters. When the CLI is used, the action is not allowed and an error message is displayed.

# Certificate Manager

<span id="page-22-7"></span>**CR\_0000159204** When a self-signed certificate is generated on the CLI, the certificate does not contain a valid start and end-date. This causes the certificate to be invalid, which causes problems establishing HTTPS sessions or using syslog over TLS. When the self-signed certificate is generated in the web interface, this problem does not occur.

# $CLL$

**CR\_0000156237** When a user has enabled Spanning Tree on the CLI and configured a protocol version other than the default MSTP, the CLI Menu does not allow the user to modify Spanning Tree parameters. The menu indicates that the switch requires a reboot. When the switch is actually rebooted, the same problem is present after the reboot.

<span id="page-22-8"></span>**CR\_0000161668** After a user has changed the Spanning Tree Protocol Version to RPVST in the CLI Menu, the switch prompts the user to save the configuration and reboot the system to activate the changes. However, after saving and rebooting, those messages continue to be displayed.

# Config

**CR\_0000145221** When a user enables Meshing, the software prompts the user to save the configuration and reboot the system. However, after saving the configuration, issuing the command to reboot the system causes the software to issue the following redundant message: Do you want to save current configuration  $[y/n]^c$ ?

# CPU Utilization

<span id="page-23-1"></span><span id="page-23-0"></span>**CR\_0000158909** When the CLI command show system chassislocate member *<ID>* is issued on a stack of switches, the CPU utilization rises to 100%.

#### Crash

**CR\_0000149153** When an exceptionally large amount of IP Address Manager (IPAM) output is generated by the output of show tech all and captured using the copy command-output CLI command, the system may crash with the following message:

NMI event SW:IP=0x00147168 MSR:0x02029200 LR:0x00120f7c cr: 0x44000400 sp:0x04d60f30 xer:0x00000000 Task='mSess3' Task ID=0x4d59728

**CR\_0000152463** When the syslog feature **logging notify running-config-change** is enabled, inserting a new module into the chassis or reloading a module can cause the system to run out of message buffers. Once the message buffer pool is depleted, the system crashes with the typical no msg buffer or no resources available crash messages. For example:

```
Software exception at alloc free.c:533 -- in 'mChassCtrl', task ID = 0xa99f140
-> No msg buffer
Software exception in ISR at btmDmaApi.c:436
-> ASSERT: No resources available!
```
**CR\_0000155066** The switch may reboot unexpectedly with a Software Exception message similar to: Software exception at stackingFile.c:2224 -- in 'mStackDatWriter', task ID = 0x3c953b00 -> Internal Error ID: 6382d706) when a lot of TFTP file transfers to an external TFTP server have occurred.

**CR\_0000159646** After enabling Control Plane Protection on a system that contains a module or stack member switch that has less than 24 ports, all modules in a chassis or all stack member switches crash repeatedly with the following message: Software exception at aqTcamSlaveUtils.c:2056 -- in 'mAsicUpd', task ID = 0x1b1e6780 -> Policy Engine: Port instance not on this slot.

**CR\_0000159764** Due to a semaphore deadlock, a switch might crash with a message similar to the following: NMI event HW:IP=0x0151dec4 MSR:0x02029200 LR:0x0151e468 cr: 0x20000800 sp:0x02f01460 xer:0x20000000 Task='tDevPollRx' Task ID=0xaa28000.

**CR\_0000162155** Configuring an OpenFlow instance using secure mode, enabling OpenFlow, and then configuring the lowest-version for OpenFlow may cause the switch to reboot unexpectedly. Other triggers include updating the tls lowest-version for an app for which a cipher is already configured, and executing the no tls app *<app>* lowest-version *<ver>* cipher CLI command. The crash message references a mem-watch trigger.

<span id="page-23-2"></span>**CR\_0000162400** When the switch continuously attempts to transfer a file to a destination that returns an error (for example, because it ran out of space to store the file), the switch might eventually crash with the following message:  $Software$  exception at  $hwBp.c:218$  -in 'fault handler', task ID = 0x3c403380 -> MemWatch Trigger: Offending task 'mftTask'.

### LLDP

**CR\_0000157298** When a PD sends an LLDP-MED TLV to a switch port in which the PD uses the invalid value of 0 Watts, the switch software actually applies the invalid 0 Watts. This causes the PD to reboot every time it transmits the 0 Watts in the TLV. The switch might log overcurrent warnings (00562 ports: port <port *ID>* PD Overcurrent indication) because the PD is already drawing power over the port when the software applies 0 Watts power. The value of 0 Watts in the TLV will henceforth be rejected with the error Invalid power value 0 deciWatts received from MED PD on port *<port ID>*.

## **Memory**

<span id="page-24-0"></span>**CR\_0000150414** After a Flare OpenFlow controller sent flow modification packets to a switch that contained invalid zero-length action headers, the switch became unresponsive and eventually crashed with the following message:

NMI event SW:IP=0x09f4e6ec MSR:0x02029200 LR:0x09f4efe4 cr: 0x88000800 sp:0x130ad738 xer:0x20000000 Task='eOFNetTask' Task ID=0x130add28

**CR\_0000152126** Every time a user issues the command terminal width or terminal length, 40 bytes are allocated in memory that are never freed.

<span id="page-24-1"></span>**CR\_0000153262** SNMP Informs that are not acknowledged by the inform receiver are not properly removed. Over time, the amount of SNMP Inform messages stored in memory increases to the extent that insufficient contiguous memory is available to other processes, which causes the system to crash.

# OOBM

<span id="page-24-2"></span>**CR\_0000160533** Packets of 1500 bytes or larger may be dropped when they are sent to a stack via a stack member's OOBM interface. This can result in various communication problems between an external host and the stack.

# Port Access

<span id="page-24-3"></span>**CR\_0000158890** After disabling and re-enabling a port, the port may end up in a state where it has established link, but does not pass any traffic. This issue can occur only on systems that do not have MSTP enabled.

# Rate Limiting

**CR\_0000163326** The guaranteed minimum bandwidth (GMB) feature and new feature Egress queue rate-limit are concurrent features. According to the design, we should not be able to configure Queue rate-limit values less than the GMB for each queue. This behavior is by design, but a special case was added to the software to allow a 0% rate-limit queue value in order to disable the feature.

**CR\_0000163327** A warning message designed for trunks is seen even if the user misconfigures the Egress Queue Rate-limit feature.

**CR\_0000163336** A configured rate-limit of 100% per queue is shown in the running config for 4-queue and 2-queue scenarios, but not in an 8-queue configuration.

**CR\_0000163745** Redundancy switchover on a switch impacts the default Guaranteed Minimum Bandwidth (GMB) implementation in 2-queue and 4-queue configurations.

**CR\_0000163748** When a new Queue Rate-limit configuration is saved on the 5400R zl series switch, the new configuration does not take effect when a redundancy switchover occurs. It does take effect when the switch is booted.

**CR\_0000163828** Traffic flow on lower-priority queues does not match the rate-limit queues configuration.

**CR\_0000163829** There is inconsistent CLI output in response to the show rate-limit queues *<port>* and the show rate-limit queues CLI commands when rate-limit queues are configured on a port and then the port is added to a trunk interface.

**CR\_0000163861** When the rate-limit configuration is removed from a trunk port using the no rate-limit queues out CLI command, the change does not take effect until a system boot occurs. Edits to the rate-limit occur immediately.

**CR\_0000163864** Rate-limit queue configuration of 100% for Queue 1 and 0% for other queues does not work as intended.

**CR\_0000163995** The switch allows configuration of rate-limit queues that are less than Guaranteed Minimum Bandwidth (GMB) profile for the same queue in a strict queuing scenario. The switch should not allow the rate limit to be less than the minimum bandwidth setting for any queue.

# Routing

<span id="page-25-1"></span><span id="page-25-0"></span>**CR\_0000155524** Data traffic that is forwarded by the default route is routed in software after the ARP cache has been cleared by the command clear arp. Software routing can cause an increased latency and CPU utilization level.

## Self-Test

<span id="page-25-2"></span>**CR\_0000161371** When the switch is booting, the Out-of-band-management (OOBM) port might fail to initialize during self-test, resulting in the following message: Switch Chassis needs replacement at scheduled downtime. Note that this is a software error and not a genuine hardware failure.

# SNMP

**CR\_0000156209** When a configuration file is downloaded to the switch in which the SNMP community name string for unrestricted access is something other than unrestricted, the software resets the access-level to the default restricted. Although it is expected behavior to default to restricted when the string unrestricted is not precisely matched, the software has been modified to allow the use of both lower and uppercase characters in the word unrestricted when parsing a downloaded configuration file.

<span id="page-25-3"></span>**CR\_0000160352** The string value for the temperature sensor's instance of the object entPhysicalName  $(.1.3.6.1.2.1.47.1.1.1.1.7)$  is incorrectly set to Chassis. It should return Chassis Temperature.

# **TFTP**

<span id="page-25-4"></span>**CR\_0000159058** When the switch is used as TFTP server and configuration files are transferred from the switch to an external TFTP client, the software creates a temporary file in memory that is removed after the transfer has completed. However, the temporary file is not deleted when an error occurs during the file transfer. When repeated transfers of configuration files fail, the temporary files accumulate and might deplete the available memory space. Once depleted, further file transfers fail and the switch might reboot unexpectedly (crash). Note that when the switch is rebooted, all temporary files are removed from memory.

### Web Management

<span id="page-25-6"></span><span id="page-25-5"></span>**CR\_0000160654** When 51 or more VLANs are configured on the switch, the web interface does not display any VLAN under the **VLAN Management** and **Multicast IGMP** tabs.

# Version WB.15.16.0005

<span id="page-25-7"></span>No fixes were included in version WB.15.16.0005.

# Version WB.15.16.0004

### 802.1X

**CR\_0000149780** Already-authenticated clients that send an EAPOL-Start message are de-authenticated by the switch. This situation happens if the client runs Windows Vista and later operating systems that are set to "include learning".

# Authentication

<span id="page-26-1"></span><span id="page-26-0"></span>**CR\_0000148832** A switch configured with RADIUS authentication for primary login, and local authentication for secondary login fails to use local authentication when RADIUS servers do not respond. In that situation, the switch console is not accessible to valid users.

# CLI

**CR\_0000145136** When the switch is configured with the console event critical setting, the event log output of show tech all lists only the critical events. With this fix, show tech all lists all event log entries.

**CR\_0000145812** A new command tcp-push-preserve is added. This command is enabled by default, and causes TCP packets with the "push" flag to be sent before other packets in the queue. Note that high concentrations of TCP packets with push flags under certain conditions can destabilize your network. Use the no form of this command to disable the feature.

**CR\_0000148661** When the output of show power-over-ethernet brief displays a Detection Status of either Searching or Delivering for a port, the show tech all "poe status port all" section displays Other Fault as the "Detect Stat".

**CR\_0000149525** The switch incorrectly allows a user to enable stacking when more than four MSTP instances are configured.

**CR\_0000150144** The output of show dhcp-relay bootp-gateway vlan *VLAN\_number* gives an incorrect BOOTP Gateway address for VLANs that are not configured for DHCP relay.

<span id="page-26-2"></span>**CR\_0000152440** The output of show tech all halts while displaying

lmaDbUtiltraverseLmaProfTbl, with the message === The command has completed with errors. ===.

# **Configuration**

**CR\_0000149526** Enabling stacking on a switch that has a trunk configured creates an invalid entry for the trunk in the configuration file. The resulting configuration file cannot be downloaded to the switch.

<span id="page-26-3"></span>**CR\_0000152757** After configuring snmp-server host on the Commander, stack member configuration files include two lines with SNMPv3 configuration.

# Console

<span id="page-26-4"></span>**CR\_0000148468** With a console cable connected to a stack member, if the user issues the show tech all command and then attempts to cancel the output by entering **<CTRL-C>**, the output pauses but then continues for a long time (up to 30 minutes for a five-member stack). Note that the fix has a small side-effect: Entering **<CTRL-C>** will cause a short delay before the console prompt returns.

# **Counters**

**CR\_0000149229** The "Route changes" counter in the output of show ip rip increments with every RIP update the router receives, even if there are no route changes.

<span id="page-26-5"></span>**CR\_0000151412** The output of a query for meter statistics gives an incorrect value for OpenFlow meter duration.

**CR\_0000151415** The output of a query for port statistics gives an incorrect value for OpenFlow statistics duration.

# CPU Utilization

**CR\_0000151164** The switch occasionally reports CPU utilization of 99%. This is a false reading and does not reflect switch performance.

# Crash

<span id="page-27-0"></span>**CR\_0000115372** The switch might reboot unexpectedly with a message similar to NMI event SW:IP=0x00000000 MSR:0x00000000 LR:0x00000000 cr: 0x00000000 sp:0x00000000 xer:0x00000000 Task='InetServer' Task ID=0xaad3000.

**CR\_0000146176** After receiving multiple route changes or route flaps in a short period of time, the switch might reboot unexpectedly with a message similar to Software exception at krt.c:2134 -- in 'eRouteCtrl', task ID = 0xa9bc400 -> Routing Stack: Assert Failed.

**CR\_0000151102** In a rare situation, after a failover to the Standby Management Module (SMM) or the stack's Standby switch, the switch might reboot unexpectedly with a message similar to Software exception at asicMgrSlaveFilters.c:185 -- in 'mNSA', task ID = 0x1b1fea80 -> Internal Name Server Error.

**CR\_0000153386** When a large number of 802.1X clients are being authenticated, reconfiguring port security modes such as "learn-mode" might cause the switch to reboot unexpectedly with a message similar to Software exception at multMgmtUtil.c:88 -- in 'mPpmgrCtrl', task ID =0x13b1f940 -> Internal error.

**CR\_0000154053** When the switch has 802.1X-authenticated clients on a VLAN and the user deletes that VLAN, the switch might reboot unexpectedly with a message similar to Software exception at multMgmtUtil.c:151 -- in 'eChassMgr', task ID = 0x3c945800 -> Internal error.

<span id="page-27-1"></span>**CR\_0000154769** With a static IGMP group configured, after issuing the show run command, changing the sFlow configuration might cause the switch to reboot unexpectedly with a message similar to Health Monitor: Restr Mem Access HW Addr=0x60630015 IP=0x1045630 Task='mSnmpCtrl' Task ID=0xa98b4c0 sp:0x47ecc50 lr:0x104a0ac msr: 0x02029200 xer: 0x20000000 cr: 0x48000400.

# Crash Messaging

<span id="page-27-2"></span>**CR\_0000150468** The crash message includes extraneous text about filing a CR (Change Request).

### File Transfer

**CR\_0000145212** Software downloads via SSL fail with certain browsers, including Internet Explorer versions 7, 8, and 10.

<span id="page-27-3"></span>**CR\_0000148584** A configuration file with a blank community name in the snmp-server host entry cannot be downloaded to the switch. Although the switch does not allow the snmp-server host entry to be configured with a blank community name, earlier software bugs might cause this condition.

### ICMP

<span id="page-27-4"></span>**CR\_0000155702** The switch sends a ping request to a random IP address every 20 minutes. **CR\_0000128678** In certain topologies the IGMPv2 "Leave Group" from one host can cause the multicast stream to be dropped, even though there are other hosts receiving that stream.

### IP Phones

**CR\_0000137652** An IP phone that uses the "Automatic Port Synchronization" feature loses its IP address and possibly drops the current call. This has been observed when the switch is configured with the command cdp mode pre-standard-voice, and the PC to which the phone is connected goes into hibernation. In that situation the "Automatic Port Synchronization" feature causes the phone to drop and then re-establish link with the switch.

**CR\_0000147849** Alcatel phones might reboot unexpectedly when connected to a switch configured to use MAC authentication for IP phones and to use 802.1X authentication for PCs.

<span id="page-28-0"></span>**CR\_0000148594** IPv6 router advertisements that indicate an off-link prefix are not set as "preferred" in the switch, which causes incorrect information in the output of  $\text{show }$  ipv6, and can affect connectivity to hosts that use IPv6 Stateless Address Autoconfiguration. This issue also causes the sFlow "Agent Address" to be listed as 0.0.0.0.

# **Latency**

<span id="page-28-1"></span>**CR\_0000129743** When the switch receives a high volume of traffic for unknown destinations, the resulting ARPs sent by the switch in combination with other incoming traffic the switch must process can cause latency and dropped packets. In this situation, the event log might report IpAddrMgr: IPAM Control task delayed due to slave message queues too full.

# <span id="page-28-2"></span>Logging

**CR\_0000146773** In an IPv4 plus IPv6 environment, upon switch bootup the event log displays the set of source IP policy ("srcip") messages twice. With this fix, IPv6 policy messages are distinguished from IPv4 policy messages.

**CR\_0000149891** When a user disables layer 3 on a VLAN, the event log message might state that layer 3 was disabled for the wrong VLAN.

<span id="page-28-3"></span>**CR\_0000150244** Some RMON events are not correctly defined for fault-finder (FFI), SSL, and virus throttling, which causes the switch to report an error such as system: Unknown Event ID 776 when those events occur.

# Management

**CR\_0000149528** In some situations with multiple TELNET and/or SSH sessions established, the switch does not accept additional management sessions even if some of the existing ones are killed, responding with the message Sorry, the maximum number of sessions are active. Try again later.

<span id="page-28-4"></span>**CR\_0000155717** After disabling the Out of Band Management (OOBM) interface, saving the configuration and rebooting the switch, the OOBM interface does not come up even after it is re-enabled.

# PoE

<span id="page-28-5"></span>**CR\_0000147518** After reboot, pre-standard detection of PoE devices does not function correctly on a 2920 or 3800 stack, if the stack commander is a non-PoE switch.

<span id="page-28-6"></span>**CR\_0000148808** After disabling PoE on one or more ports, the output of show cpu slot *<slot-number>* shows an increase in CPU utilization of 15% or more.

### sFlow

**CR\_0000147660** In an IPv6-only environment with Stateless Address Autoconfiguration, sFlow incorrectly uses the link-local address as the agent ID.

### SNMP

### **CR\_0000131055** The MIB object

hpicfDownloadTftpConfig(1.3.6.1.4.1.11.2.14.11.1.3.5) in switch software has a value of 1 for enabled and 2 for disabled, but the reverse is actually correct. With this fix the MIB object to enable and disable the TFTP client on the switch is changed to hpicfDownloadTftpClientConfig(1.3.6.1.4.1.11.2.14.11.1.3.12). Also, the integer values are corrected so 1 is disabled and 2 is enabled.

**CR\_0000149657** When using the **createAndWait** mode to set parameters via SNMP, multiple RADIUS servers cannot be configured.

**CR 0000151035** The switch incorrectly reports that MIB object ent PhysicalIsFRU = False for removable fantrays, power supplies, and transceivers.

<span id="page-29-0"></span>**CR 0000154463** The switch incorrectly reports that MIB object ent PhysicalIsFRU = False for transceivers for some switches. This improves the original SNMP fix (CR\_0000151035).

# **Stacking**

**CR\_0000146890** When the stacking cable is removed from a two-switch stack, both switches show "Stack Status" of Fragment Active.

<span id="page-29-1"></span>**CR\_0000154380** A failover from Commander to Standby with multiple MSTP instances in operation might cause the stack members and connected devices to be unreachable.

# Switch Hang

<span id="page-29-2"></span>**CR\_0000154152** If the switch is sending output to the console at the time the switch is rebooted, the switch might hang and not boot properly.

# Web Management

**CR\_0000149099** When Spanning Tree Protocol (STP) is enabled via the Web user interface, "mstp" is shown as the default STP mode, and "mstp" is displayed as the operational mode after the user enables STP and saves the change. However, the command line interface shows that the switch operates in "rpvst" mode.

**Workaround:** From the Web user interface, use the dropdown menu to explicitly select "mstp" from the dropdown options, then save the change.

<span id="page-29-4"></span><span id="page-29-3"></span>**CR\_0000149777** After a failover to the Standby Management Module (SMM) or the stack's standby switch, the Web user interface is not accessible via the Out of Band Management (OOBM) port.

# Issues and workarounds

# Certificate Manager

<span id="page-29-5"></span>**CR\_0000172987** No warning or action confirmation message is provided at CLI while replacing CSR with a self-signed certificate.

# PoE

<span id="page-29-6"></span>**CR\_0000177617** Some vendor powered devices (PDs) supporting the POE+ standard can issue non-standard POE+ packets or packets with invalid TLVs while negotiating for power from the switch (PSE). Strict interpretation of the standard forces power to be cut off to such devices and could cause the PD to reboot continuously.

<span id="page-29-7"></span>**Workaround:** Configure the associated port to be poe-allocated-by value and poe-value *<required-watts>* on the switch to avoid reboot.

# Upgrade information

# Upgrading restrictions and guidelines

WB.15.16.0012m uses BootROM WB.15.05. If your switch has an older version of BootROM, the BootROM will be updated with this version of software.

For more information about BootROM, see the *HP Switch Software Management and Configuration Guide* for your switch.

**IMPORTANT:** During the software update, the switch will automatically boot twice. The switch  $\Omega$ will update the primary BootROM, then reboot, and then update the secondary BootROM. After the switch flash memory is updated and the final boot is initiated, no additional user intervention is needed. Do not interrupt power to the switch during this important update.

# <span id="page-30-1"></span><span id="page-30-0"></span>Support and other resources

# Accessing Hewlett Packard Enterprise Support

- For live assistance, go to the Contact Hewlett Packard Enterprise Worldwide website: [www.hpe.com/assistance](http://www.hpe.com/assistance)
- To access documentation and support services, go to the Hewlett Packard Enterprise Support Center website:

[www.hpe.com/support/hpesc](http://www.hpe.com/support/hpesc)

Information to collect

- Technical support registration number (if applicable)
- Product name, model or version, and serial number
- Operating system name and version
- Firmware version
- Error messages
- Product-specific reports and logs
- <span id="page-30-2"></span>• Add-on products or components
- Third-party products or components

# Accessing updates

- Some software products provide a mechanism for accessing software updates through the product interface. Review your product documentation to identify the recommended software update method.
- To download product updates, go to either of the following:
	- Hewlett Packard Enterprise Support Center **Get connected with updates** page: <www.hpe.com/support/e-updates>  $\circ$
	- Software Depot website: [www.hpe.com/support/softwaredepot](http://www.hpe.com/support/softwaredepot)
- To view and update your entitlements, and to link your contracts and warranties with your profile, go to the Hewlett Packard Enterprise Support Center **More Information on Access to Support Materials** page:

[www.hpe.com/support/AccessToSupportMaterials](http://www.hpe.com/support/AccessToSupportMaterials)

 $\mathbb{O}$ **IMPORTANT:** Access to some updates might require product entitlement when accessed through the Hewlett Packard Enterprise Support Center. You must have an HP Passport set up with relevant entitlements.

# Hewlett Packard Enterprise security policy

<span id="page-31-0"></span>A Security Bulletin is the first published notification of security vulnerabilities and is the only communication vehicle for security vulnerabilities.

- Fixes for security vulnerabilities are not documented in manuals, release notes, or other forms of product documentation.
- A Security Bulletin is released when all vulnerable products still in support life have publicly available images that contain the fix for the security vulnerability.

To find security bulletins:

- 1. Go to the HP Support Center Hewlett Packard Enterprise at [www.hpe.com/support/hpesc.](www.hpe.com/support/hpesc)
- 2. Enter your product name or number and click **Go**.
- 3. Select your product from the list of results.
- 4. Click the **Top issues & solutions** tab.
- 5. Click the **Advisories, bulletins & notices** link.

To initiate a subscription to receive future Hewlett Packard Enterprise Security Bulletin alerts via email, sign up at:

<span id="page-31-1"></span>[www4.hpe.com/signup\\_alerts](http://h41183.www4.hpe.com/signup_alerts.php?jumpid=hpsc_secbulletins)

# **Documents**

To find related documents, see Hewlett Packard Enterprise Support Center website:

### <www.hpe.com/support/hpesc>

Enter your product name or number and click **Go**. If necessary, select your product from the resulting list.

## Related documents

The following documents provide related information:

- *HP Switch Software Advanced Traffic Management Guide WB.15.16*
- *HP Switch Software Access Security Guide WB.15.16*
- *HP Switch Software Basic Operation Guide*
- *HP Switch Software Feature and Commands Index*
- *HP Switch Software IPv6 Configuration Guide WB.15.16*
- *HP Switch Software Management and Configuration Guide WB.15.16*
- <span id="page-31-2"></span>• *HP Switch Software Multicast and Routing Guide WB.15.16*
- *HP OpenFlow 1.3 Administrator Guide K/KA/KB/WB.15.16*
- *HP Service Insertion Guide K/KA/KB/WB.15.16*

# **Websites**

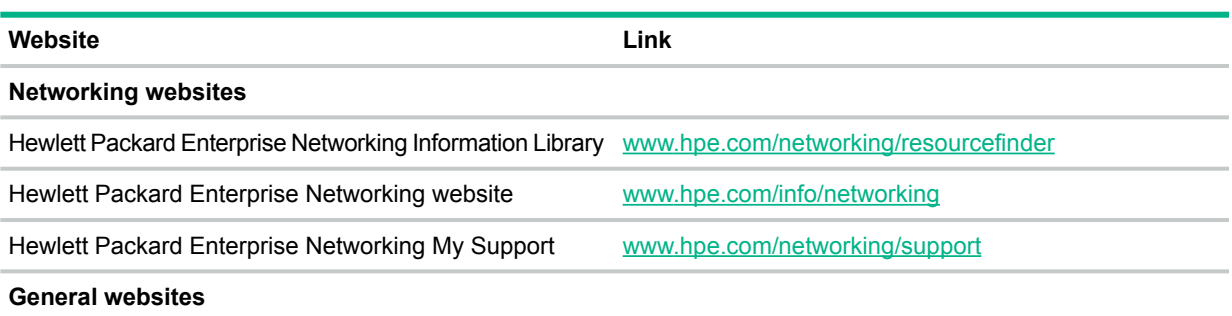

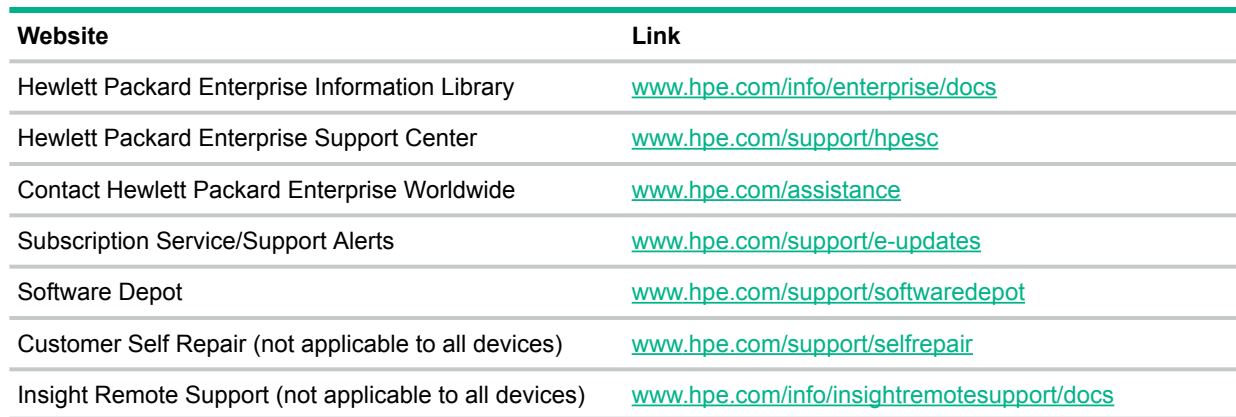

# <span id="page-32-0"></span>Customer self repair

Hewlett Packard Enterprise customer self repair (CSR) programs allow you to repair your product. If a CSR part needs to be replaced, it will be shipped directly to you so that you can install it at your convenience. Some parts do not qualify for CSR. Your Hewlett Packard Enterprise authorized service provider will determine whether a repair can be accomplished by CSR.

<span id="page-32-1"></span>For more information about CSR, contact your local service provider or go to the CSR website: [www.hpe.com/support/selfrepair](http://www.hpe.com/support/selfrepair)

# Remote support

Remote support is available with supported devices as part of your warranty or contractual support agreement. It provides intelligent event diagnosis, and automatic, secure submission of hardware event notifications to Hewlett Packard Enterprise, which will initiate a fast and accurate resolution based on your product's service level. Hewlett Packard Enterprise strongly recommends that you register your device for remote support.

<span id="page-32-2"></span>For more information and device support details, go to the following website:

[www.hpe.com/info/insightremotesupport/docs](http://www.hpe.com/info/insightremotesupport/docs)

# Documentation feedback

Hewlett Packard Enterprise is committed to providing documentation that meets your needs. To help us improve the documentation, send any errors, suggestions, or comments to Documentation Feedback (**[docsfeedback@hpe.com](mailto:docsfeedback@hpe.com)**). When submitting your feedback, include the document title, part number, edition, and publication date located on the front cover of the document. For online help content, include the product name, product version, help edition, and publication date located on the legal notices page.